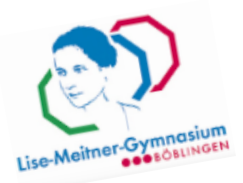

## **Die digitale Welt am LMG - Wichtige Links und Zugangsdaten**

## **Hierfür gelten eure Zugangsdaten der PaedML (die vom Schul-PC):**

Die Zugangsdaten lauten für Maria Musterfrau z.B.: mustm-lmg (ersten vier Buchstaben d. Nachname erster Buchstabe d. Nachname – lmg)

- **Schul-PC**
- **WebUntis**  [\(https://cissa.webuntis.com/WebUntis/?school=LMG+Boeblingen#/basic/login](https://cissa.webuntis.com/WebUntis/?school=LMG+Boeblingen#/basic/login) ) Um auf den Stunden- & Vertretungsplan zuzugreifen
- **Mail (Groupwise)** [\(https://webmail.campus.bb.schule-bw.de/de/login](https://webmail.campus.bb.schule-bw.de/de/login) ) Die Mailadresse für Maria Musterfrau lautet dann: mustm-lmg@stud.lmgbb.de
- **Nextcloud** [\(https://cloud.lmgbb.de/login](https://cloud.lmgbb.de/login) ) Um auf das Schwarze Brett der Klasse und den Klassenkalender zuzugreifen
- **FilR** (<https://filr.campus.bb.schule-bw.de/filr/login> ) Um auf das H-Laufwerk von zu Hause aus zuzugreifen

➔ Passwort zurücksetzen geht nur am Schul-PC Wenn ihr das Passwort selbst ändern wollt, geht das über die Schulkonsole. Falls euer Passwort schon abgelaufen ist und ihr euch am Schul-PC nicht mehr anmelden könnt, kann euch jede Lehrkraft an einem Schul-PC das Passwort zurücksetzen.

## **Getrennte Zugangsdaten gibt es für itslearning:**

<https://bws.itslearning.com/>

Der Anmeldename lautet für Maria Musterfrau z.B. mari.must (ersten vier Buchstaben Vorname.ersten vier Buchstaben Nachname)

Für die Verwaltung der Passwörter, schreibt bitte an: multimediaberatung@lmgbb.de

**Wenn ihr eure Office-Lizenzen** aktivieren wollt, braucht ihr eure Office-Maildresse (für Maria Musterfrau: musterfrau.m@stud.lmgbb.de) als Anmeldename.

Für die Verwaltung der Passwörter, schreibt bitte an: multimediaberatung@lmgbb.de

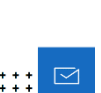

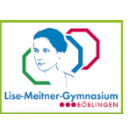

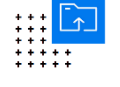

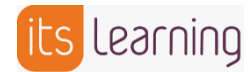

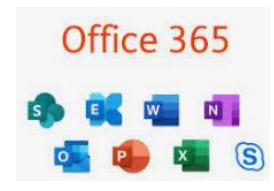